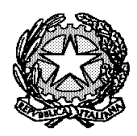

Ministero dell'Istruzione, dell'Università e della Ricerca

Liceo"Renato Donatelli"

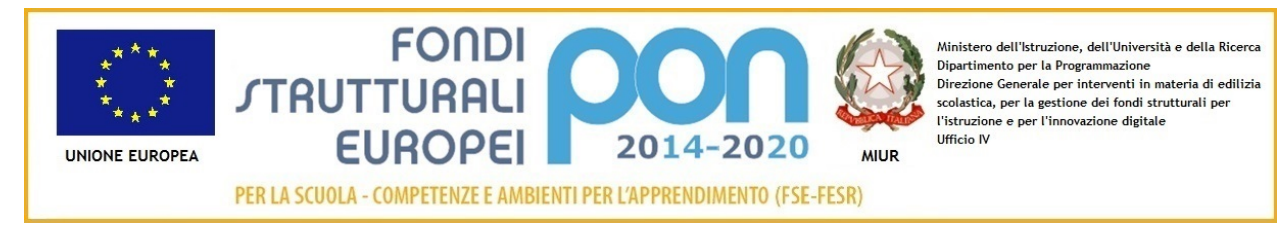

COMUNICAZIONE N. 257 **[COM\_257\_ (scrutini trimestre).doc]**

Terni, 9 gennaio 2019

Ai Docenti Al Sito web

OGGETTO: **Scrutini intermedi**.

Si comunica che gli scrutini intermedi si svolgeranno secondo il calendario e le modalità di seguito indicate.

In preparazione di quanto in oggetto si forniscono le indicazioni tecniche per procedere all'inserimento delle proposte di voto e le istruzioni per la conduzione dei consigli di classe (allegato A). Il verbale si genera attraverso l'applicativo Axios (Allegato B).

REFERENTE DEL PROCEDIMENTO

DEL PROCEDIMENTO **II** Dirigente Scolastico **II** Dirigente Scolastico Prof.ssa Luciana Leonelli *Firma autografa sostituita a mezzo stampa, ai sensi dell'art. 3, comma 2 del D.Lgs. n. 39/1993*

# **CALENDARIO SCRUTINI TRIMESTRE**

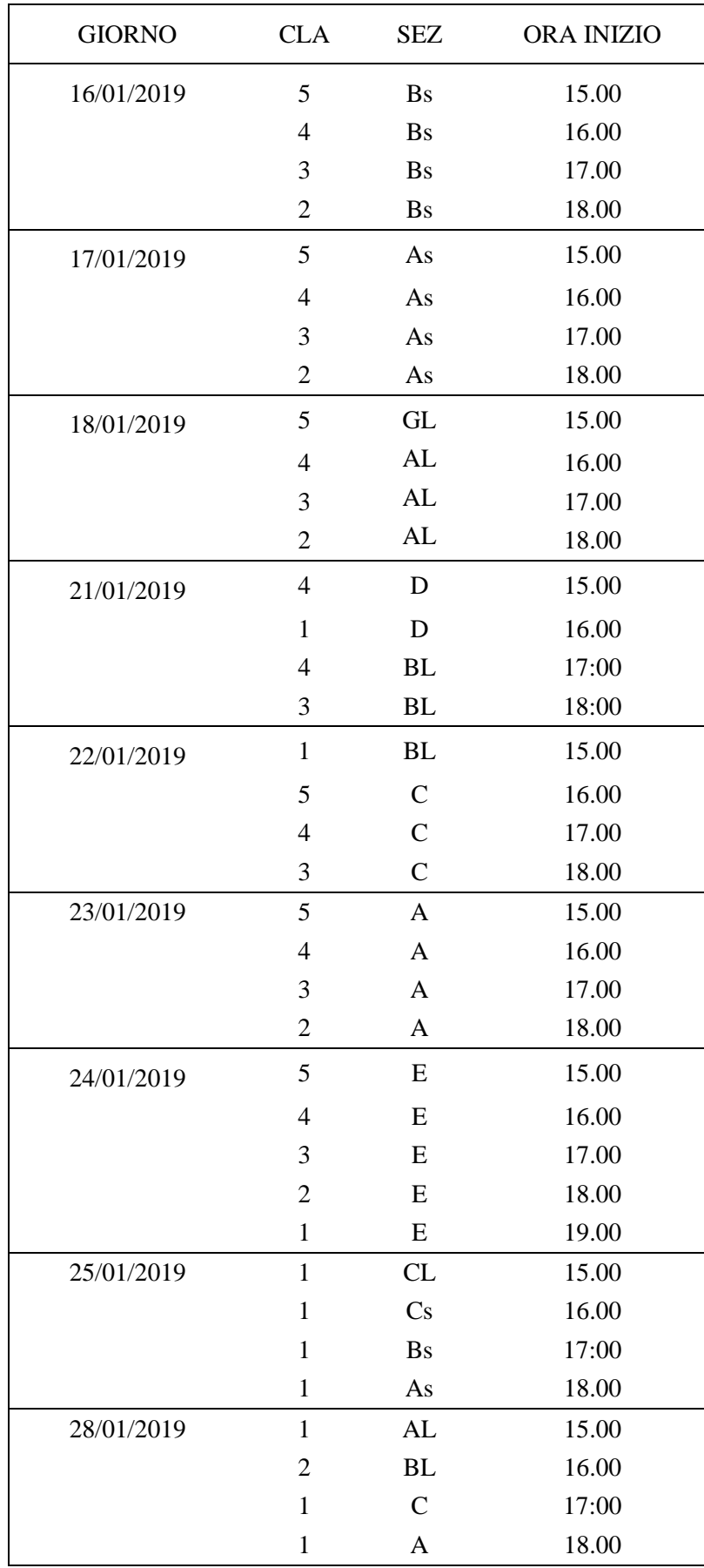

#### **OPERAZIONI PRELIMINARI**

Poiché si possono verificare occasionali incongruenze dovute tanto a meri errori materiali, quanto a operazioni connesse all'aggiornamento periodico del software, tutti i colleghi sono pregati di verificare la correttezza delle registrazioni dei voti ed assenze e recepire eventuali segnalazioni degli alunni.

### **PROPOSTE DI VOTO E ASSENZE PER MATERIA**

Le operazioni di caricamento dei voti sono aperte fino alle h. 08:00 del 16/01/2019. I docenti possono già procedere alla registrazione delle proposte di voto nel R.E. cliccando nel quadro VOTI FINALI E SCRUTINI. Cliccando nella voce VOTI PROPOSTI si apre una schermata che riporta le medie dei voti, il numero delle valutazioni registrate, le ore di lezione e le ore di assenza degli alunni.

In alto alla destra dell'icona di salvataggio c'è una icona che consente di copiare/importare le medie dei voti nella colonna VOTI PROPOSTI e le ASSENZE per materia. E' auspicabile che l'arrotondamento del voto per eccesso o per difetto sia determinato dall'insegnante prima dello scrutinio in quanto tale operazione afferisce alle competenze valutative del docente che attraverso il giudizio può motivare i criteri seguiti (impegno, progressione ecc). La registrazione della proposta di voto in numero intero si può effettuare sovrascrivendo nella casella.

Nella colonna apposita (Giud.) si inserisce il giudizio secondo le modalità stabilite in Collegio Docenti (vedi legenda allegata alla presente). Si raccomanda di verificare che i giudizi inseriti siano salvati al fine di evitare la spiacevole situazione di doverli reinserire durante lo scrutinio con allungamento dei tempi.

Si ricorda che per tutte le classi si propone il voto unico.

Nella colonna annotazioni si possono inserire osservazioni/annotazioni.

### **Si raccomanda di salvare sempre tutto.**

#### **PROPOSTA VOTO DI COMPORTAMENTO**

Per l'attribuzione del voto di comportamento si fa presente che la **scheda** da utilizzare è quella **in formato Excel** già deliberata in Collegio Docenti di cui si allega il format in fotocopia.

A partire dalle ore 12:00 di mercoledì 16/01/2019 — ciò al fine di consentire l'aggiornamento delle voci assenze/ritardi/uscite — i coordinatori, cui spetta formulare la proposta del voto in comportamento, troveranno il file in questione in **Google Drive**, in una **sottocartella della cartella del consiglio di classe** appositamente denominata "**XY – Comportamento"** (es. cartella "1A – Comportamento" nella cartella "1A"). Tale cartella e il file in essa contenuto sono condivisi in **scrittura** con il coordinatore e in **lettura** con tutti i membri del consiglio che **così potranno prendere visione delle proposte di voto formulate**. Si sottolinea che **nessuna operazione di condivisione andrà effettuata,** in quanto il file è già condiviso.

I coordinatori delle classi 5Bs, 4Bs, 3Bs, 2Bs, troveranno in Google Drive il file predisposto dalla Segreteria dopo le ore 12:00 del giorno martedì 15/01/2019.

Il file restituisce in automatico il punteggio relativo alla percentuale delle ore di assenza, (comprensiva di ritardi e uscite e con esclusione delle deroghe), mentre vanno indicati i punteggi per gli altri parametri dal criterio 2 al criterio 6.

Il voto risulta in automatico. Si precisa che non va assegnato prima il voto poiché si cancellerebbe la formula e si altererebbe il foglio elettronico.

Il file dovrà essere compilato in Google Drive con le proposte di voto di comportamento **entro le ore 12:00 della mattinata in cui si svolge lo scrutinio** ciò al fine di permettere alla segreteria di stamparlo per lo scrutinio stesso.

Al fine di evitare discussioni e lungaggini, le proposte del voto di comportamento devono tener conto dell'apporto di tutti i componenti del Consiglio di classe, per i cui i coordinatori devono andare in Consiglio con proposte condivise.

Da quest'anno si da indicazione ai coordinatori (solo a loro) di-inserire nella colonna "Voto Proposto Comportamento" dell'apposita schermata di AXIOS il voto di comportamento proposto così da velocizzare il tempo di registrazione dei voti. Si sottolinea che tale inserimento va effettuato una sola volta anche se il coordinatore in questione è titolare di più discipline nella classe. In consiglio di classe si potrà procedere alla deliberazione del voto proposto e solo in casi particolari, proporne la eventuale modifica.

Operate le opportune considerazioni e viste le proposte di voto, in Consiglio di Classe si delibera collegialmente l'attribuzione dei voti definitivi, e le indicazioni per il recupero ai singoli studenti e si compilerà il modulo (scrutini\_1\_02 allegato). Il format del verbale verrà generato in automatico e in quella sede si provvede alla sua puntuale redazione.

Si ricorda ai docenti tutor ASL di verificare che gli alunni a ciò obbligati abbiano svolto il corso online sulla sicurezza poiché in caso contrario ciò **dovrà** influire in modo significativo sull'attribuzione del voto di comportamento.

Per quanto riguarda la gestione documentale relativa alle innovazioni in vista dell'Esame di Stato si richiede ai Tutor ASL delle classi quinte un puntuale e analitico controllo dei percorsi svolti dagli alunni (ore svolte e valutazione esperienze). Si richiede, inoltre, ai coordinatori di classe un puntuale controllo dei valori del credito scolastico degli anni precedenti adeguato a quanto disposto dall'art. 15 c.2 del D.lgs 62/2017.

A tal fine la segreteria didattica mette a disposizione le stampe AXIOS con l'adeguamento del credito. Si richiede un preciso controllo dell'esattezza dei dati relativi ad ogni singolo alunno confrontando gli esiti degli scrutini degli anni precedenti con i nuovi valori insieme all'A.A. Roberta Rossetti la mattina dello scrutinio di propria competenza.

Si raccomanda ai coordinatori di tenere presenti gi alunni per i quali va attribuito il credito relativo all'a.s. precedente per frequenza all'estero o per qualunque altro motivo.

Sono tenuti a partecipare alle operazioni di scrutinio i docenti lettori di madrelingua della sezione Liceo Linguistico e i docenti della Attività Alternativa all'insegnamento della Religione Cattolica per gli alunni di loro competenza. I docenti dell' Attività Alternativa all'insegnamento della Religione Cattolica devono inserire la loro proposta di valutazione relativa agli alunni loro assegnati. La compilazione della motivazione del giudizio è identica a quella delle altre discipline, il giudizio è identico a quello di Religione Cattolica (I, S, B, O che stanno per Insufficiente, Sufficiente, Buono, Ottimo).

Per gli alunni delle classi di Liceo scientifico che potenziano Inglese, il voto è espresso dal docente titolare di lingua inglese, sentito il parere del lettore di madrelingua, qualora questi svolga l'ora di potenziamento.

Ogni docente deve arrivare allo scrutinio avendo stampato il proprio REGISTRO COMPLETO con voti ed assenze alla data dello scrutinio, che va debitamente firmato e posto agli atti.

Per lo svolgimento dei consigli si confida nella fattiva e puntuale collaborazione.

# **LEGENDA dei Giudizi per materia (TRIMESTRE a.s. 2018/2019)**

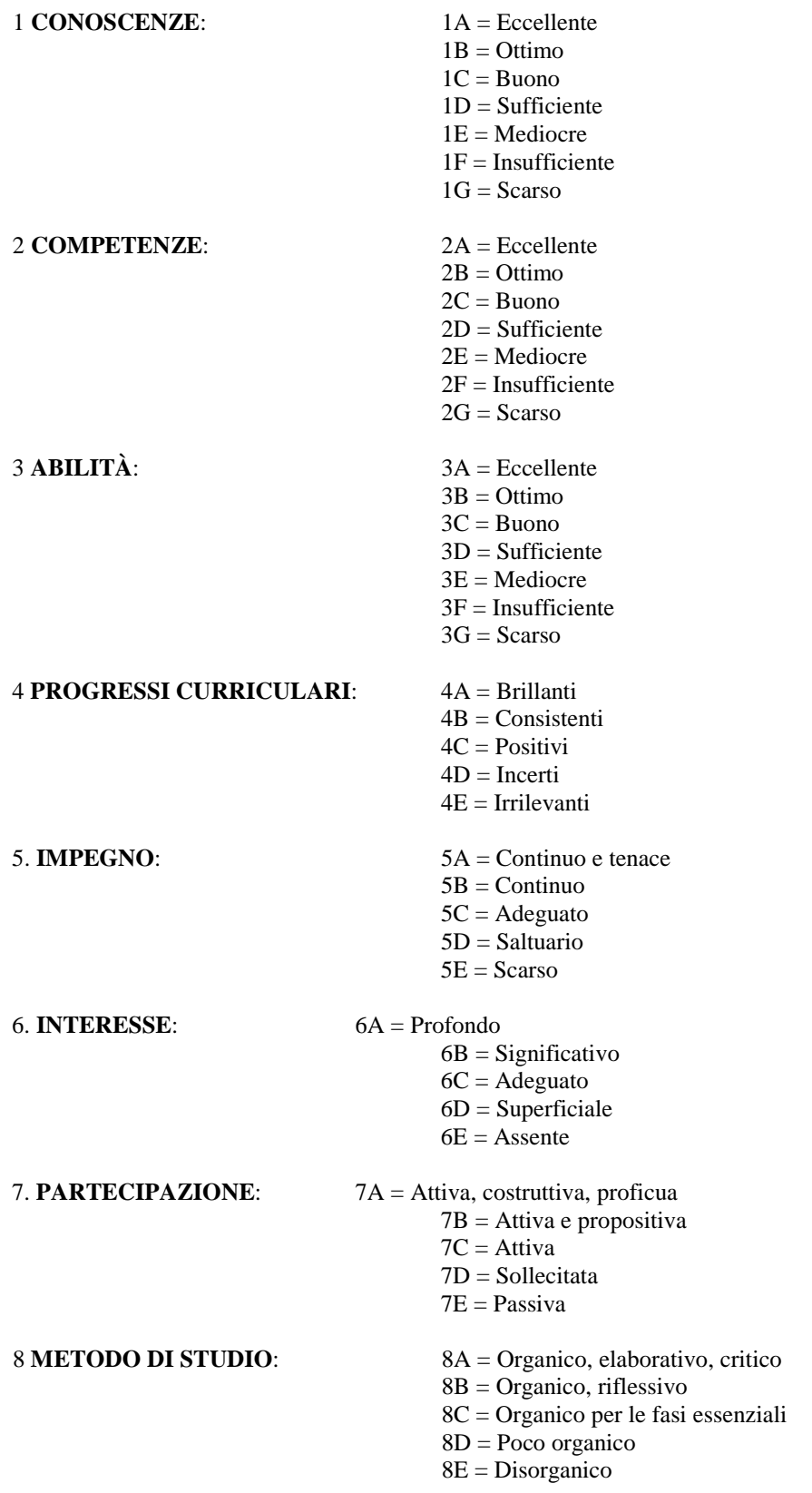